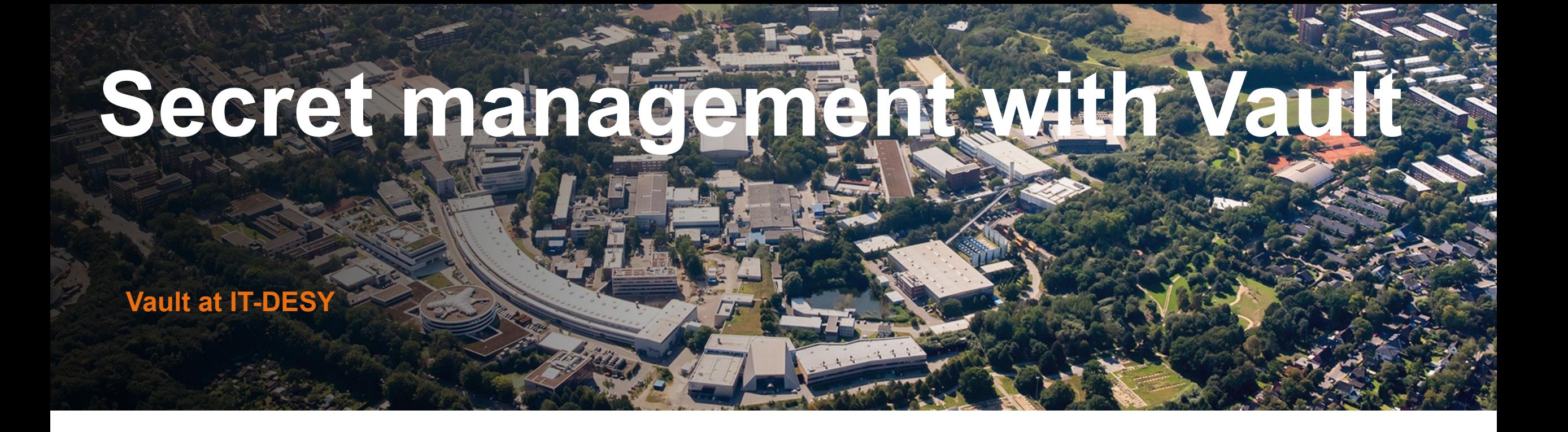

Kai Wiemann with Maximilian Kölpin, Thomas Hartmann, Krunoslav Sever, Sven Sternberger Paris, 19th April 2024

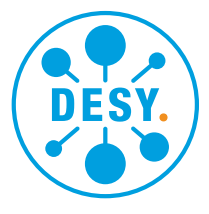

#### **HELMHOLTZ**

## **Why secret management?**

- 
- 
- 
- 
- 
- 

### **Why a secret management at all?**

#### **Starting situation**

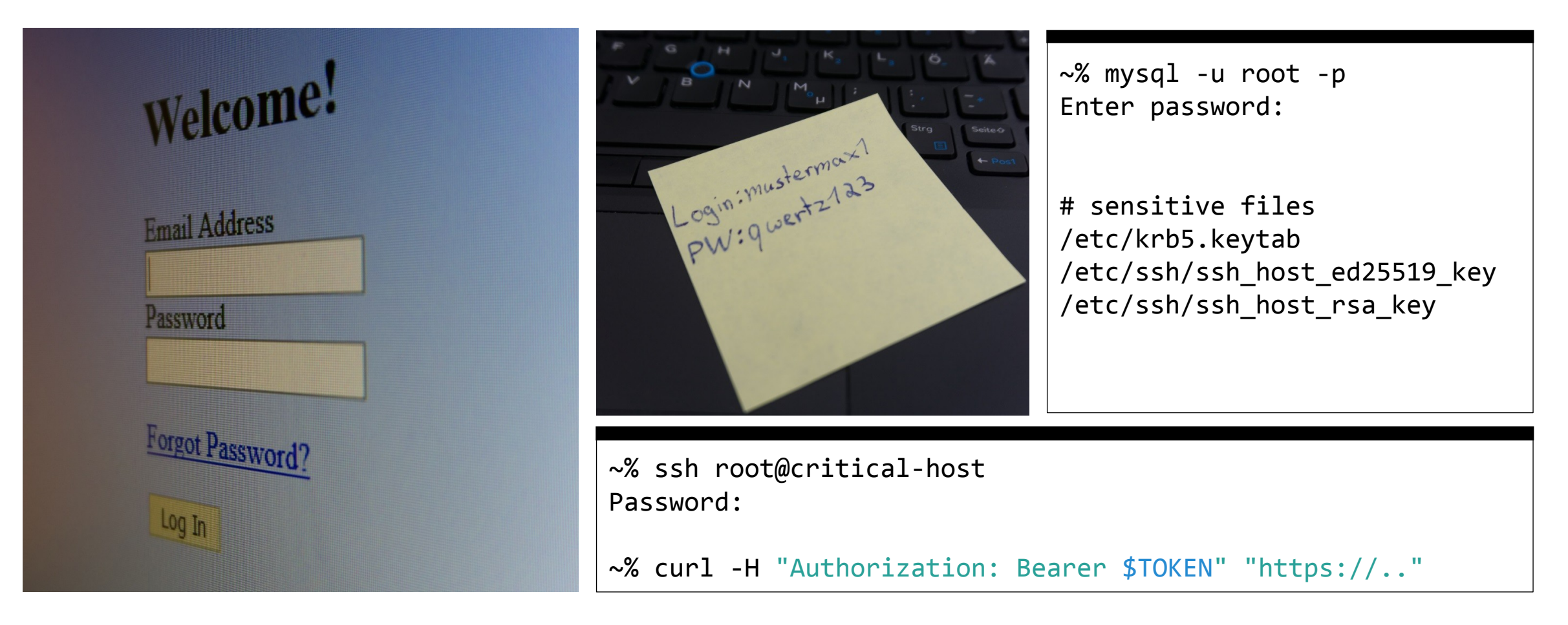

### **Why a secret management at all?**

#### **Starting situation**

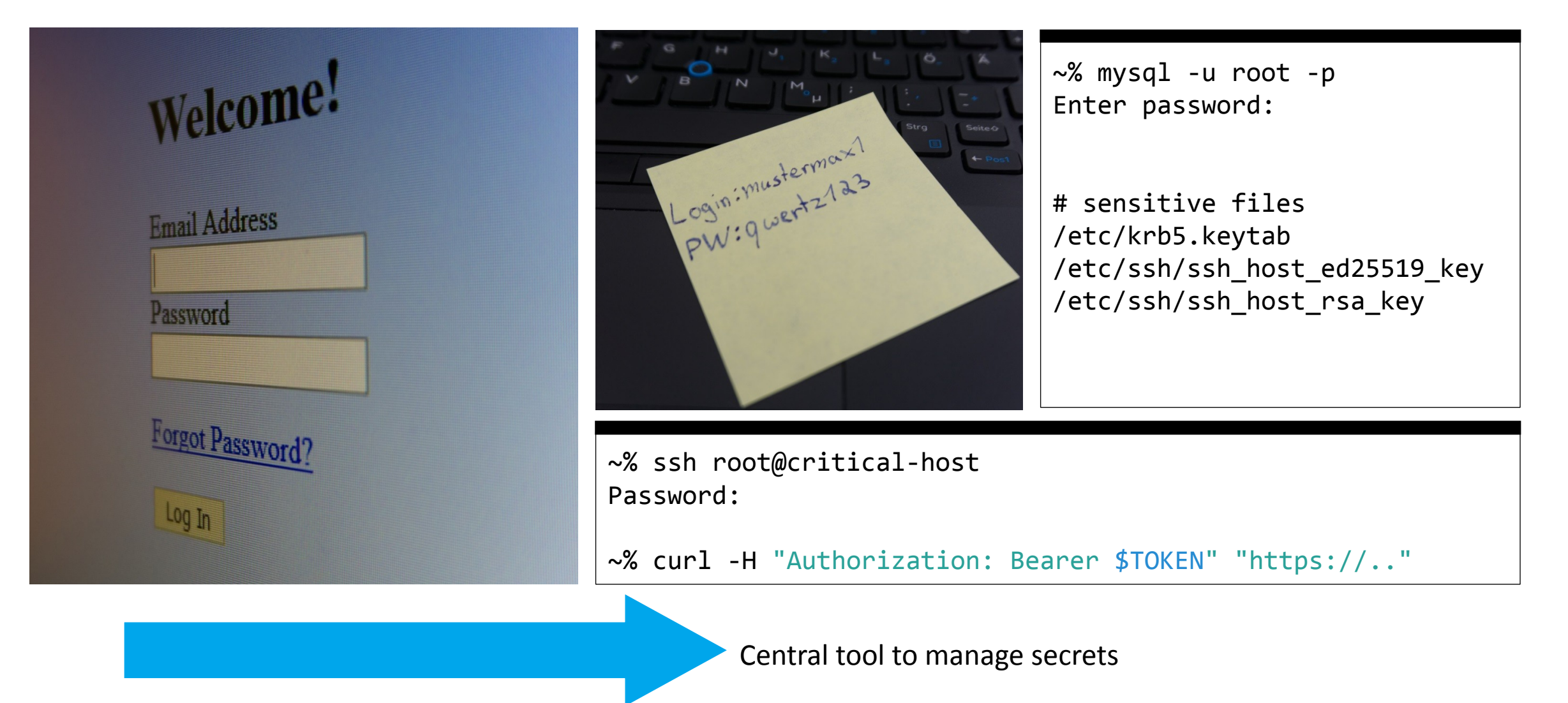

#### **Current tools**

#### **Keystore**

- Interactive usage via CLI, TUI
- Authentication via public / private key
- ILO, root passwords, …
- Drawback: Only interactive, home development

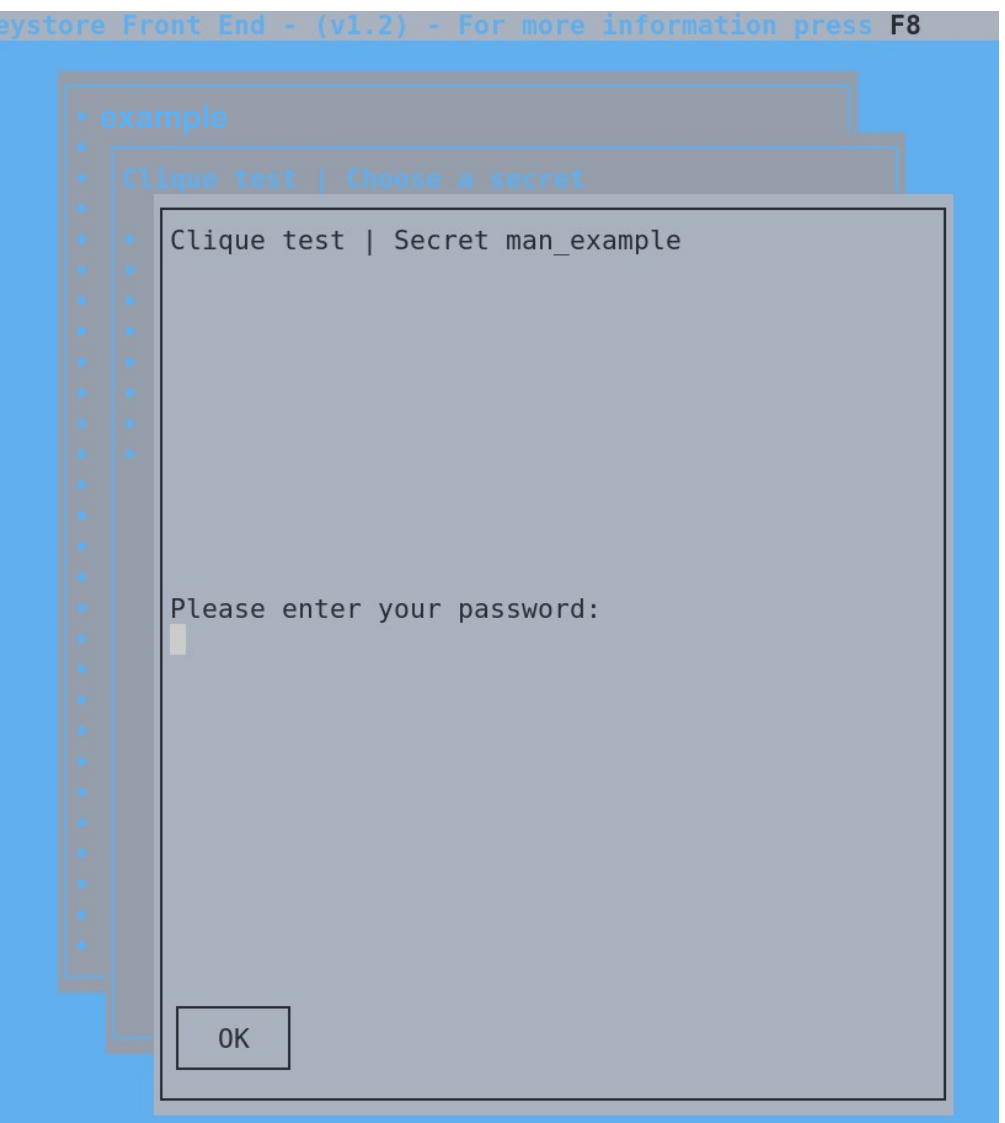

#### **Current tools**

#### **Keystore**

- Interactive usage via CLI, TUI
- Authentication via public / private key
- ILO, root passwords, ...
- Drawback: Only interactive, home development

#### **Host Key Distribution service**

- Automated storage, retrieval of host based secrets
- Authentication via IP, SFTP
- Kerberos keytabs, SSH host keys, Puppet certificates
- Drawback: Only host based, home development

### **Current tools**

### **Keystore**

- Interactive usage via CLI, TUI
- Authentication via public / private key
- ILO, root passwords, ...
- Drawback: Only interactive, home development

#### **Host Key Distribution service**

- Automated storage, retrieval of host based secrets
- Authentication via IP, SFTP
- Kerberos keytabs, SSH host keys, Puppet certificates
- Drawback: Only host based, home development

#### **Hashes in Puppet**

- Set secrets via Puppet
- root passwords, database credentials
- Drawback: Hash must be used and is visible

### **Current tools**

### **Keystore**

- Interactive usage via CLI, TUI
- Authentication via public / private key
- ILO, root passwords, ...
- Drawback: Only interactive, home development

#### **Host Key Distribution service**

- Automated storage, retrieval of host based secrets
- Authentication via IP, SFTP
- Kerberos keytabs, SSH host keys, Puppet certificates
- Drawback: Only host based, home development

Migration / integration possible?

### **Hashes in Puppet**

- Set secrets via Puppet
- root passwords, database credentials
- Drawback: Hash must be used and is visible

**HH BBB** ×

**HashiCorp** 

Vault

### **Why Vault?**

#### **Requirements**

- Trusted, established software
- Options for integration, automation
- Authorization management
- Different methods to manage secrets

#### **Vault**

- Used by large companies, Open-Source\*, audited, ISO-certified
- REST-API, addable modules called "engines"
	- Based on policies; authentication via OIDC, JWT, certificates, ...
- Web interface, CLI, REST-API

## **Current Vault setup**

- 
- 
- 
- 
- 
- 
- 
- - -
- 
- -
- 
- -
- -
- 
- 
- -
- -
- 
- 
- 
- 
- 
- 
- 
- -
- 
- 
- 
- - -
		-
		-
		- -
		-
- -
	-
- 
- 
- 
- 
- 
- 
- 
- 
- 
- 
- 
- 
- 
- 
- 
- 
- 
- 
- - -
		-
		-
	-
	-
	-
- 
- 
- 
- 
- 

### **Current Vault setup**

#### **Infrastructure overview**

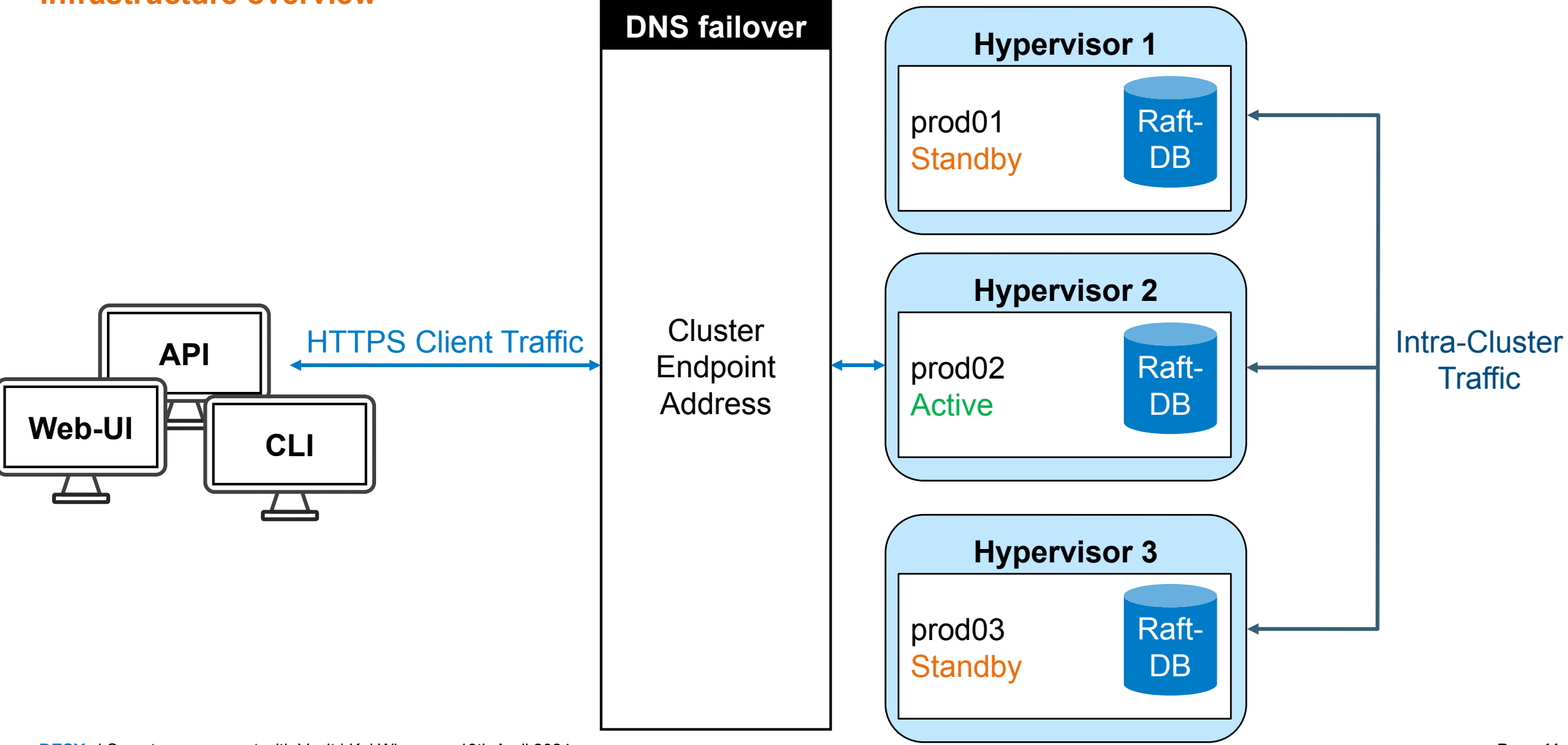

### **Current Vault setup: Storage**

### **Integrated Storage (Raft) as Storage Backend**

- **via Poise** Recommended by HashiCorp and supported officially
- No additional software or clusters required
- Less administrative effort
- Cluster • High availability due to Raft consensus algorithm
- **API** ehote<br>S  $\overline{\phantom{a}}$ • Online backups possible with atomic snapshots

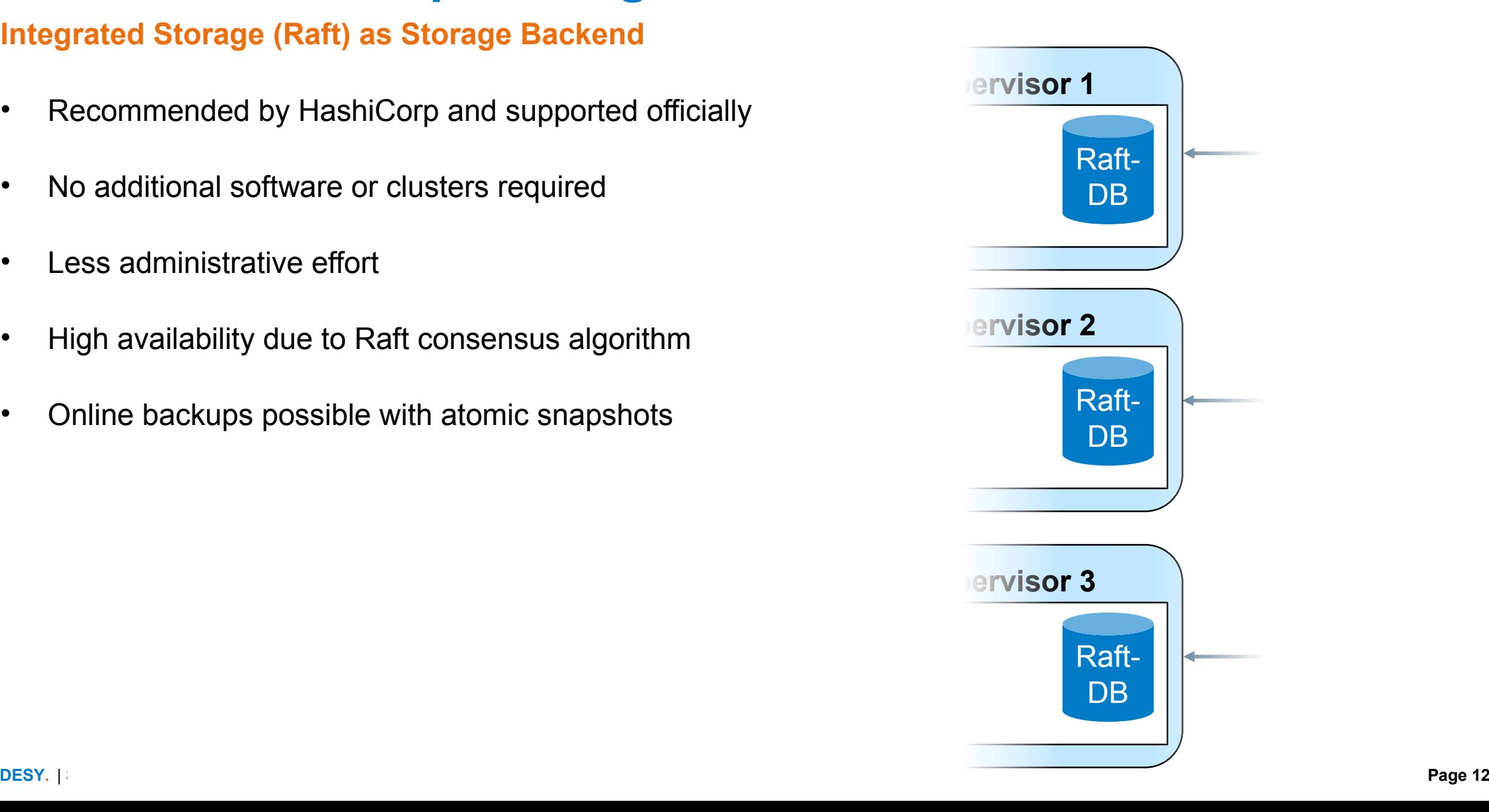

### **Current Vault setup: Security measures**

#### **Security measures – encrypted swap**

- Vault usually prevents memory from being swapped to disk via mlock syscall
- Problem: Raft does not interact well with mlock
	- Vault documentation strongly recommends disabling usage of mlock in combination with Raft
- $\rightarrow$  Deploy VMs with encrypted swap

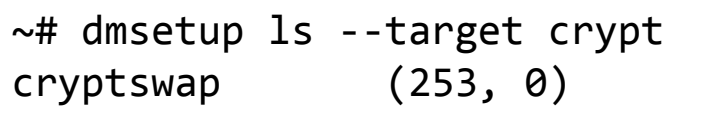

### disable\_mlock (bool: false) – Disables the server from executing the mlock syscall. mlock prevents memory from being swapped to disk. Disabling mlock is not recommended unless using integrated storage. […]  $\frac{1}{\sqrt{\frac{d}{dy}}}$

Source: https://developer.hashicorp.com/vault/docs/configuration#disable\_mlock

### **Current Vault setup: Security measures**

**Security measures – systemd hardening**

- Vault managed via systemd
- Use systemd to restrict capabilities of vault process
- systemd-analyze security helps
- Determining the minimum required capabilities with a bit of trial and error

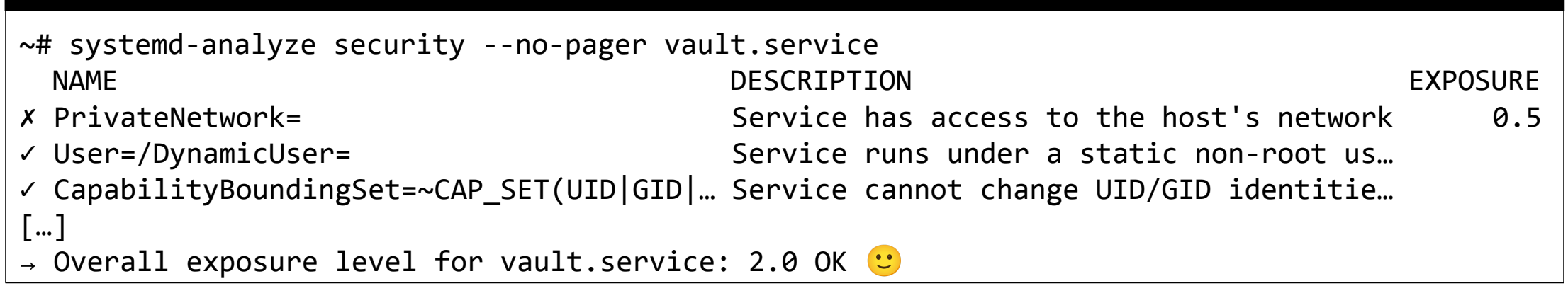

### **Current Vault setup: Security measures**

### **Security measures – Unsealing Vault**

- Vault started sealed
	- Data encrypted
	- Vault unable to decrypt it by itself
	- Even after reboot, node failure
- Multiple unseal keys required to reconstruct the root key, unseal Vault
- PGP keys used to encrypt the unseal keys when Vault is initialized
- Also stored in Keystore

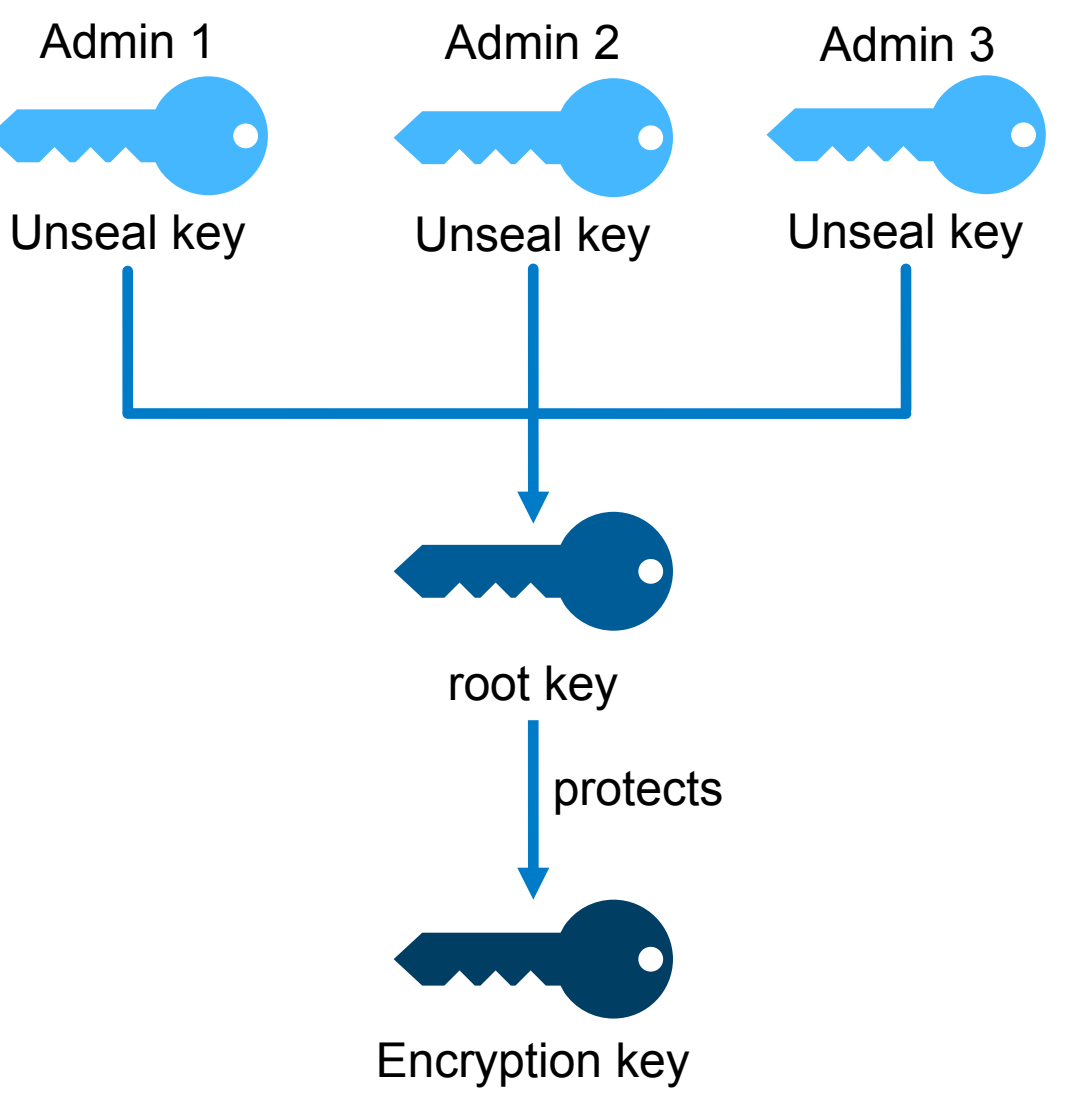

- 
- 
- 
- 
- -

### **Interactive usage – Web interface**

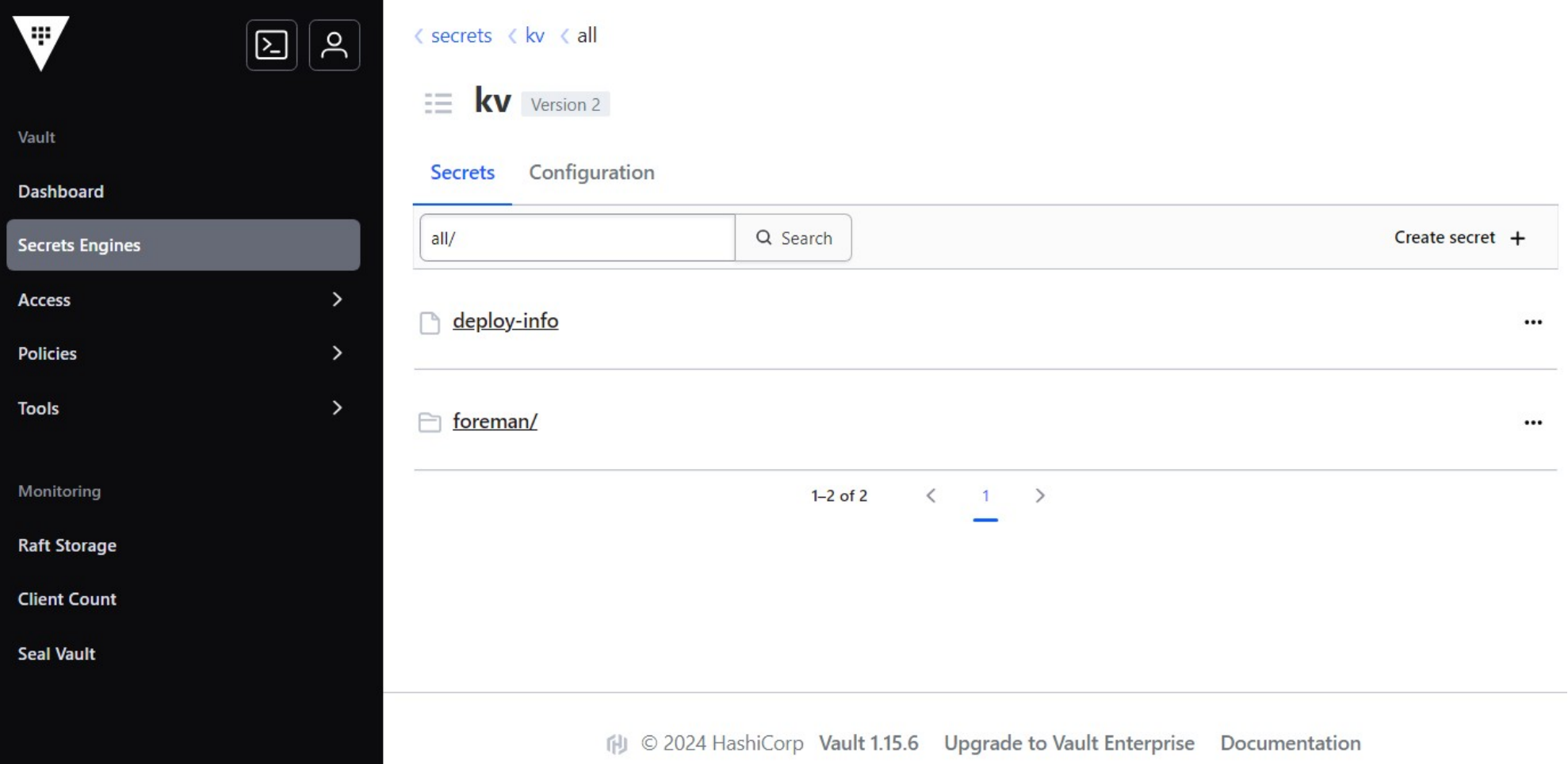

**Interactive usage – Command line interface / REST-API**

```
❯ vault kv get kv/all/deploy-info
==== Secret Path ====kv/data/all/deploy-info
======= Metadata =======
Key Value
--- -----
created_time 2024-04-09T13:51:16.604114782Z
custom metadata <nil>
deletion_time n/a
destroyed false
version 2
====== Data ======
Key Value
--- -----
password foo
username bar
```
**Interactive usage – Command line interface / REST-API**

```
❯ vault path-help kv | grep --fixed-strings --after-context=1 '<path>'
    \text{'data}/(\text{?P}<path>.*?\lceil \frac{\wedge}{\text{?}}\rceil$)$
         Write, Patch, Read, and Delete data in the Key-Value Store.
--
     ^delete/(?P<path>.*)$
         Marks one or more versions as deleted in the KV store.
--
     ^destroy/(?P<path>.*)$
         Permanently removes one or more versions in the KV store
[…]
❯ vault kv get -output-curl-string kv/all/deploy-info
[…]
❯ curl -H "X-Vault-Request: true" \
        -H "X-Vault-Token: \oint(vault print token)" \
         "https://$VAULT_ADDR/v1/kv/data/all/deploy-info" | jq '.data.data'
{
   "password": "foo",
   "username": "bar"
}
```
### **Managing secrets with Vault: Policies**

### **Permission management via Policies**

• Deny by default

[…]

}

[…]

- Templating possible
- Allows mapping to external groups

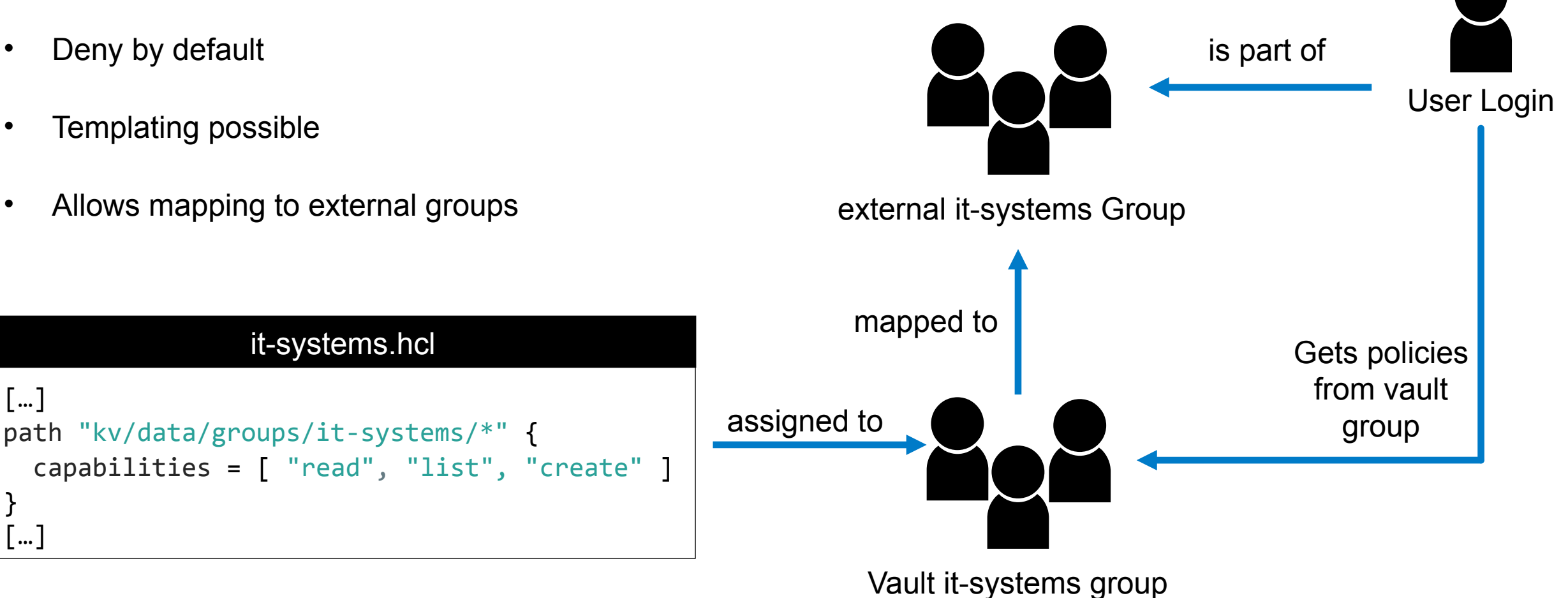

#### **Puppet secret layout**

#### **Puppet, Hostgroups Vault** ├── it │ ├── **server** │ │ ├── **postgres** │ │ ├── **squid**

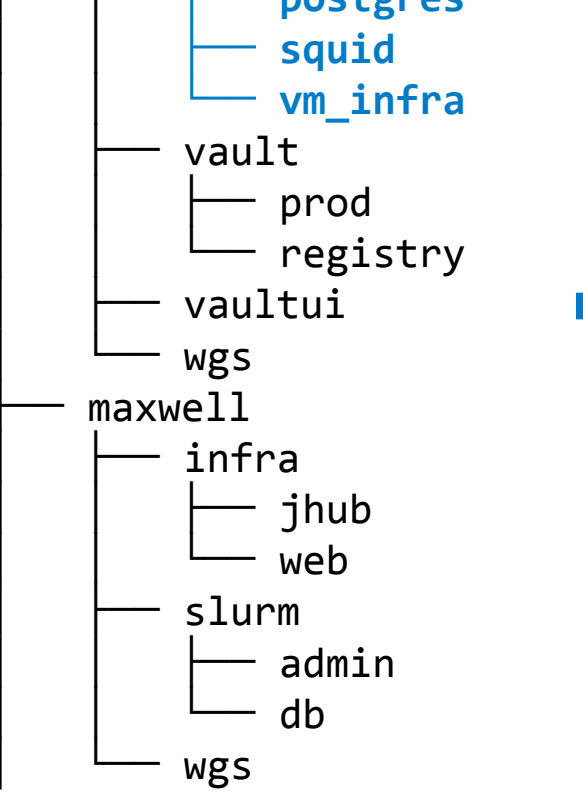

..

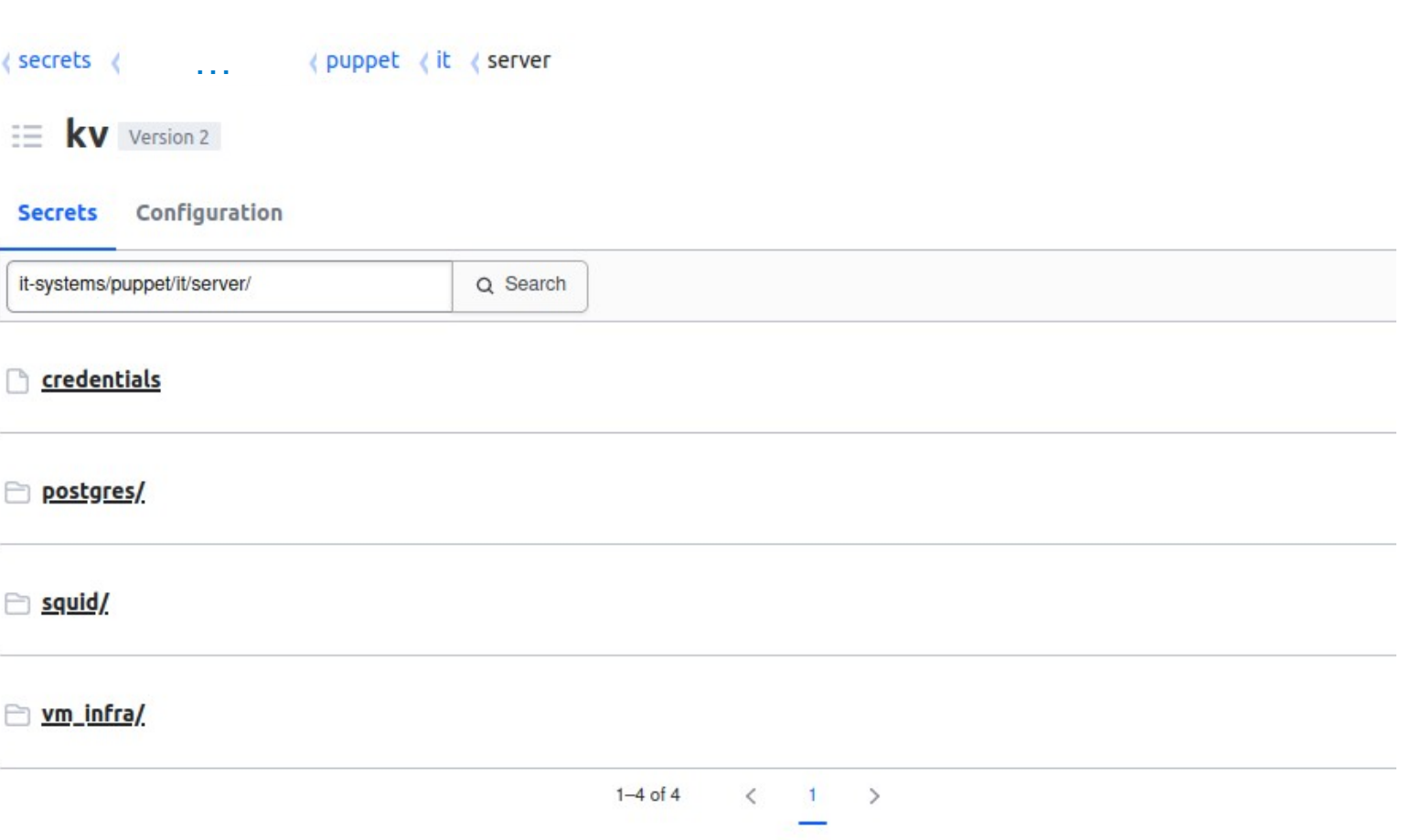

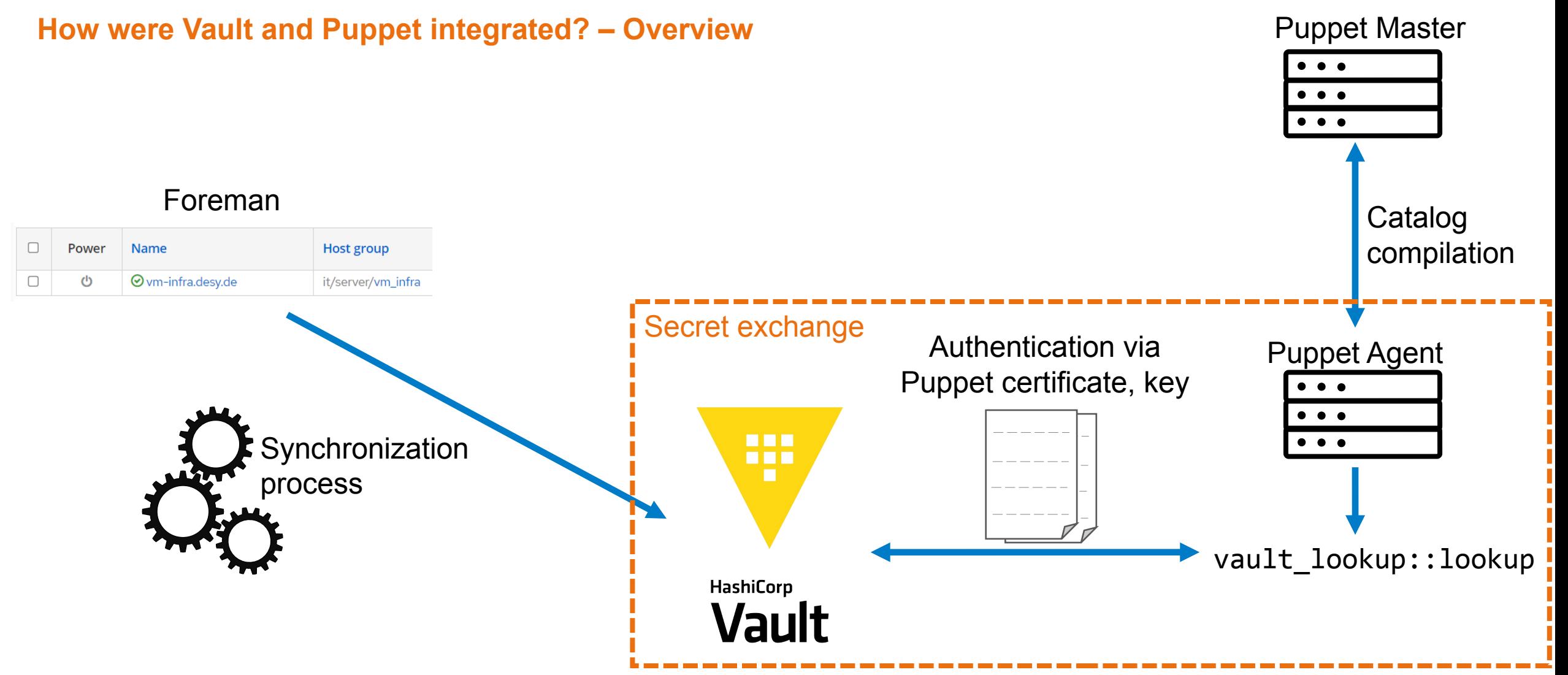

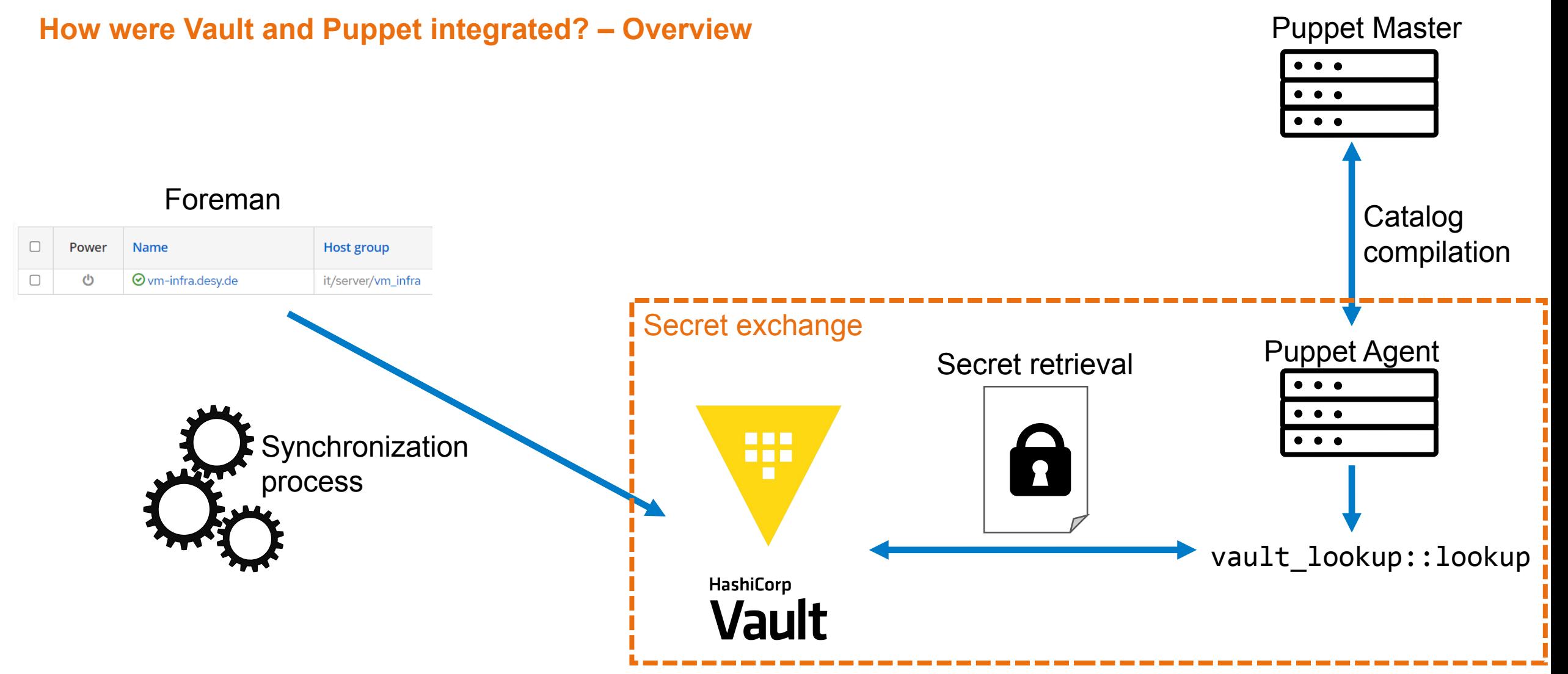

**How were Vault and Puppet integrated? – Example** 

```
❯ cat manifests/init.pp
[…]
 $example_secret = Deferred('vault_lookup::lookup',
     ['[…]/puppet/it/server/credentials', {
      vault addr => lookup('vault lookup::vault addr', Optional[String], undef, undef),
       field => 'password',
   }])
  file { '/tmp/test-password':
    ensure \Rightarrow file,
    content \Rightarrow $example secret,
  }
[…]
~# puppet agent –t
[…]
Notice: /Stage[main]/Vm infra/File[/tmp/test-password]/ensure: changed [redacted] to [redacted]
Notice: Applied catalog in 12.01 seconds
~# cat /tmp/test-password
test123
```
#### **How were Vault and Puppet integrated? – Vault view**

```
❯ vault read -format=json identity/entity/name/vm-infra.desy.de | 
     jq '.data | {"metadata": .metadata, "name": .name}'
{
   "metadata": {
    "allow delete via foreman sync": "true",
    "hostgroup 0": "it",
    "hostgroup 1": "server",
    "hostgroup 2": "vm infra"
   },
   "name": "vm-infra.desy.de"
}
❯ vault policy read puppetserver
[…]
path "[…]/puppet/{{identity.entity.metadata.hostgroup_0}}/{{identity.entity.metadata.hostgroup_1}}/+" {
  capabilities = \lceil "read", "list" \rceil}
[…]
```
### **Managing secrets with Vault: Policy management**

#### **But how to manage policies?**

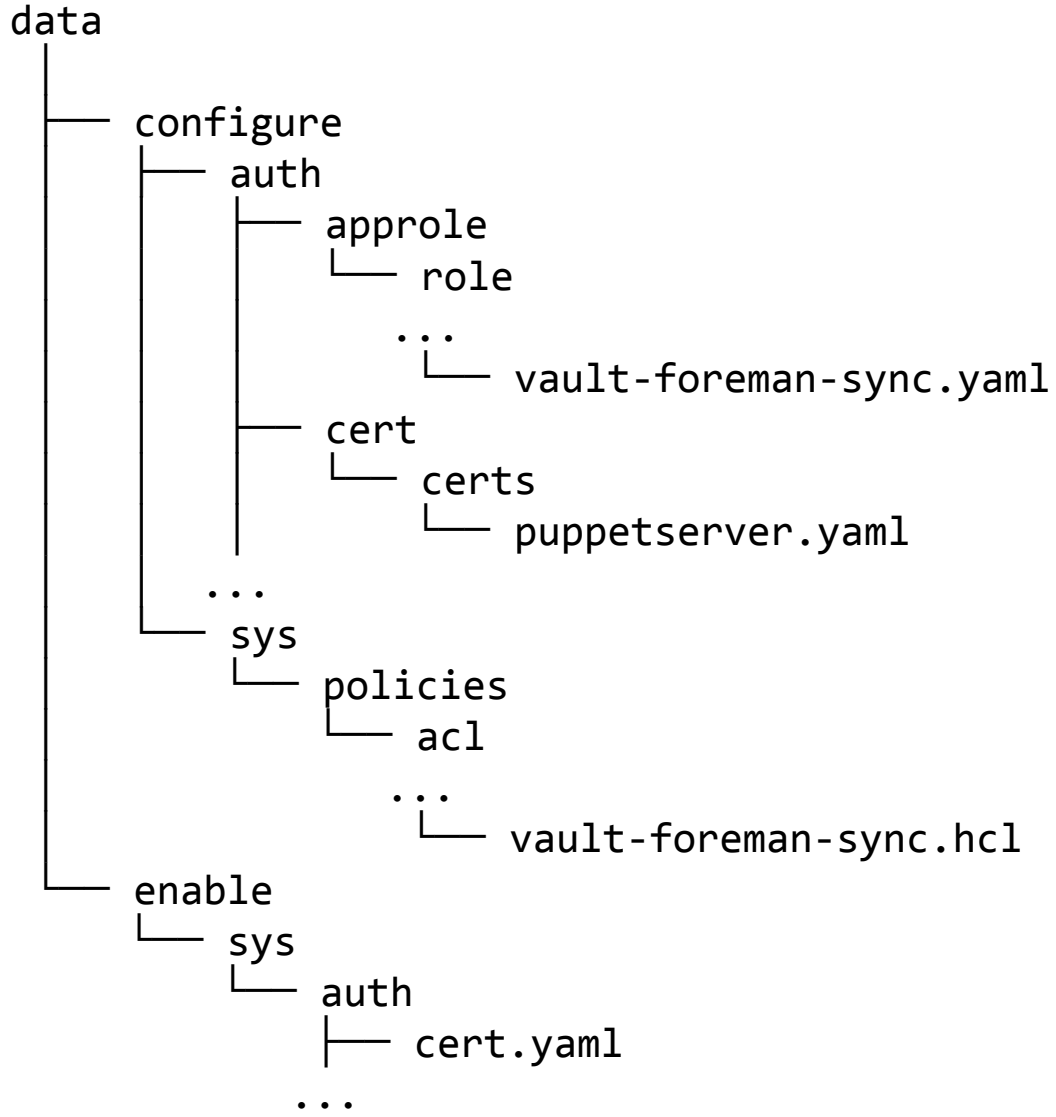

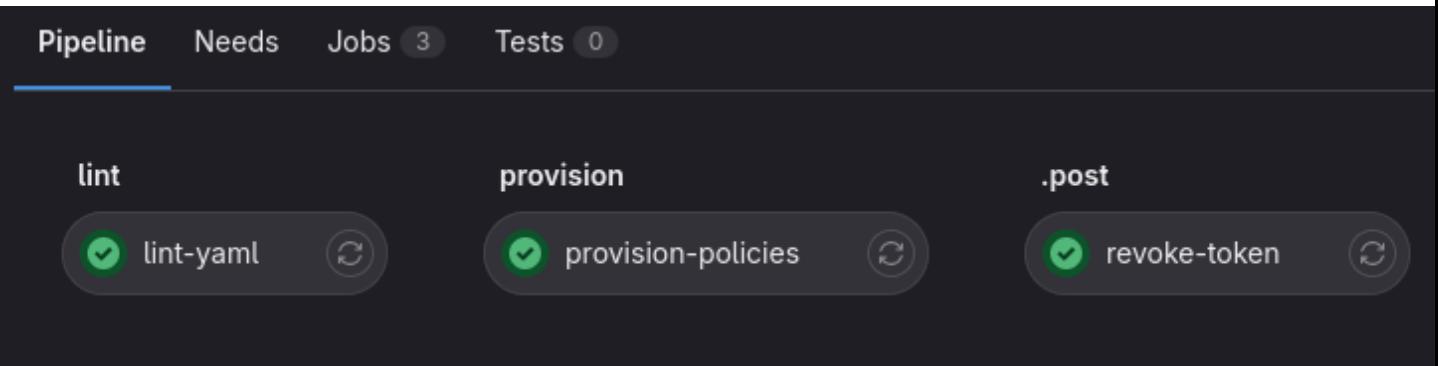

## **Outlook**

### **Outlook**

#### **What are the next steps?**

- Manage Kubernetes secrets with Vault
- Consolidate secrets stored in other tools
- Work on offline backup strategy and disaster recovery
- Evaluate OpenBao due to HashiCorp's license change

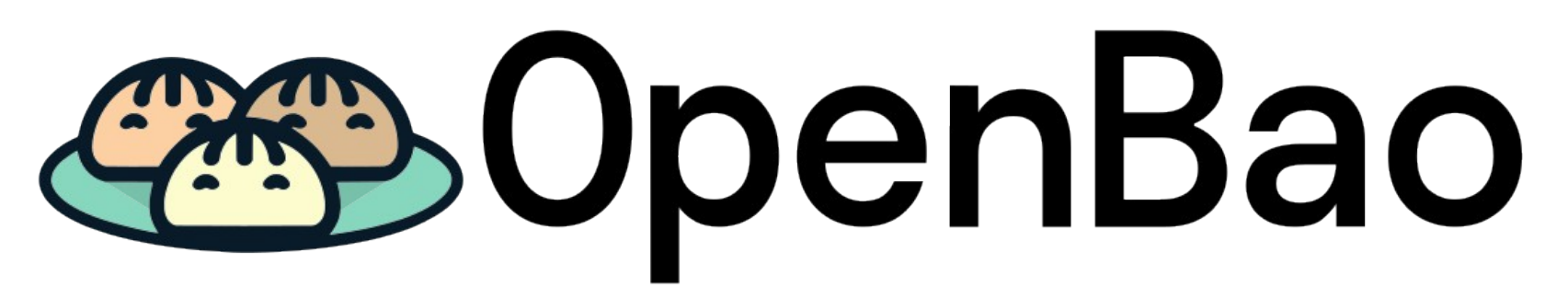

[Openbao logo](https://github.com/openbao/artwork/blob/main/color/openbao-text-color.png) by [openbao/artwork](https://github.com/openbao/artwork) is licensed under [CC BY 4.0](https://creativecommons.org/licenses/by/4.0/)

## **Thank you for your time Questions?**

### **Acknowledgments**

**Thank you for your work and support**

- Maximilian Kölpin
- Thomas Hartmann
- Krunoslav Sever
- Sven Sternberger

# **Appendix**

### **Backup strategy**

#### **Offline backup**

- Currently only daily backups via TSM
- Idea: Use WORM (Write once read many) USB drives for offline backup
- Write script to create Raft snapshot when USB drive is inserted